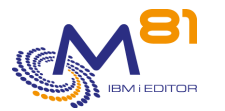

Control for i Suivi des évolutions

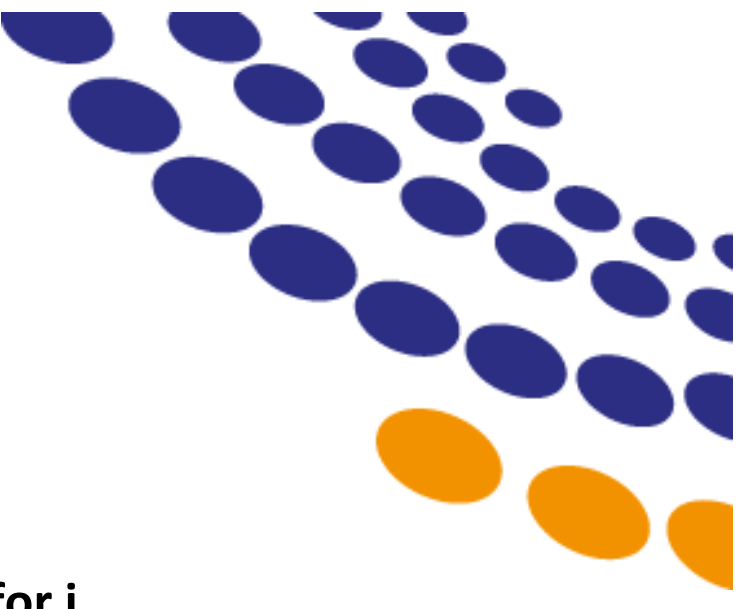

# **Control for i**

**~**

**Suivi des évolutions**

Documentation de référence V3.21 Version de la bibliothèque CTL4I V03, Build 2023/07/13

Date 13 juillet 2023

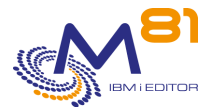

# *1 Prise en compte des évolutions*

La liste ci-dessous donne un inventaire des évolutions survenues depuis la version V01 du produit Control for i. Pour que vous puissiez profiter de ces évolutions, nous vous conseillons de réaliser les opérations suivantes dans l'ordre :

### *1.1 Connaitre le niveau de version que vous utilisez actuellement*

La commande CTDSPINF permet de connaître la version du produit, et sa date de génération au format aa/mm/jj. Cette date de génération vous permettra de vous repérer dans la liste ci-dessous pour savoir quelles sont les évolutions qui vous concernent.

# *1.2 Restaurer la nouvelle version de Control for i sur les partitions IBM i*

Mettez à jour la version du produit Control for i. Consultez la documentation au chapitre « 2.1 Changement de version du produit Control for i»

# *1.3 Utiliser les nouvelles fonctionnalités*

Vous pouvez maintenant utilisez pleinement les nouvelles fonctionnalités qui vous sont fournis avec le produit Control for i.

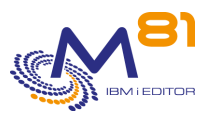

# *2 Détail des modifications apportées au 13/07/2023*

Version de la Documentation = 3.21

### *2.1 Ajout de données étendues dans plusieurs commandes*

Certains serveurs de monitoring permettent d'afficher des données étendues, qui permettent d'avoir des informations supplémentaires pour chaque service. Les commandes suivantes ont été modifiées pour ajouter le texte des messages les plus récents :

- CTCHKMSGQ
- **CTCHKMSGW**

### *2.2 Nouvelle commande CTCHKJOBS, surveiller les travaux dans un état particulier.*

La nouvelle commande CTCHKJOBS permet de générer une alerte si au moins un travail est dans un état spécifique saisi en paramètre. Cette commande a le même rôle que les commandes CTCHKMSGW et CTCHKLCKW, sauf que l'état de travail à surveiller peut être indiqué.

### *2.3 CTWRKMSG, Contrôles supplémentaires en cas de copie de scénario*

Si un scénario est copié avec un changement de type (\*MSGQ, \*BRMS, \*QHST ou \*JOBLOG), des contrôles supplémentaires sont ajoutés pour ne copier que les messages compatibles avec le nouveau type.

#### *2.4 CTWRKMSG, Touche F11 pour voir les détails des messages*

Dans l'affichage de la liste des messages d'un scénario, la touche F11 a été ajoutée pour permettre de voir les principales informations contenues dans la définition du message.

#### *2.5 Analyse des messages optimisée*

L'analyse des messages définis dans CTWRKMSG a été optimisée pour qu'elle soit plus rapide dans le cas où il y a un grand nombre de messages.

## *2.6 CTCHKOBJ, paramètre ASPDEV pour les objets des iASP*

La commande CTCHKOBJ permet de vérifier la présence et la taille des objets contenus dans un iASP, en indiquant le nom de l'iASP dans ce nouveau paramètre.

#### *2.7 CTCHKSYSST, Nouveau paramètre PCTJTBUSE*

Le nouveau paramètre PCTJTBLUSE permet de vérifier que le nombre de travaux ne s'approche pas du nombre maximum de travaux possible dans le système.

# *2.8 CTCHKPING, Nouveau paramètre pour la taille du paquet*

Un nouveau paramètre permet de choir une taille de paquet différente de la valeur standard.

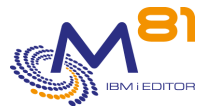

# *2.9 Modifications de la commande CTRMTUPD*

Nouveau paramètre RNMMSHF permettant de remplacer les messages en Français par des messages sans accents. Ce paramètre n'est utilisable que si le produit doit être installé en Français.

Après l'installation, le contenu du fichier des clés transféré est effacé.

#### *2.10 Diverses corrections ou améliorations*

- Retrait de la touche F1 qui provoquait une erreur sur certains écrans
- Suppression du message d'erreur SQL0472 qui saturait la joblog du travail CTAGENT
- CTCHKBCH, si un seul travail a été trouvé, la durée du travail est ajoutée dans les données de performance du message
- Correction d'une erreur de pointeur dans les commandes CTCHKJOB, CTCHKJOBQ, CTCHKMSGW, CTCHKLCKW et CTCHKSBS
- Correction du plugin check Control4i PRTG Remote.exe

# *3 Détail des modifications apportées au 15/02/2023*

Version de la Documentation = 3.20

#### *3.1 CTCHKMQST, Prise en compte de l'état \*STOPPED*

Il est maintenant possible de vérifier qu'un manager est arrêté (état \*STOPPED)

#### *3.2 Contrôles des autres produits de M81*

Lors de l'installation de Control for i, si un autre produit de M81 est installé (Flash for i ou Recover for i), les commandes de surveillance de ces produit (FLCHK\* ou BKCHK\*) sont automatiquement copiées dans la bibliothèque CTL4IUSR. Cela facilite le contrôle de ces produits.

## *3.3 CTCHKPRB, définition d'exceptions*

Un nouveau paramètre (commande CTPARAM, paramètre CTCHKPRB) permet d'indiquer une liste de codes SRC pour lesquels aucune alerte ne sera généré. Cela permet de ne pas créer d'alerte pour des problèmes qui sont connus, récurrents et sans conséquence.

#### *3.4 Upgrade du produit et mise ajout des clés de licence à distance*

Dans les installations comprenant de nombreuses partitions sur lesquelles le produit Control for i est installé, il est fastidieux de faire un upgrade du produit, ou de saisir une nouvelle clé de licence.

2 nouvelles commandes CTRMTUPD et CTRMTCHK permettent de réaliser ces opérations à distance à partir d'une partition « centrale ». Le chapitre « 12 Mise à jour centralisée » est consacré à cette fonction.

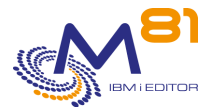

# *4 Détail des modifications apportées au 08/12/2022*

Version de la Documentation = 3.19

#### *4.1 CTMENU, Réorganisation des menus*

Tous les menus ont été réorganisés pour intégrer les nouvelles commandes, et faire une répartition plus logique des domaines couverts

### *4.2 CTCHKMQST, Surveiller un Manager de MQ Series*

Nouvelle commande permettant de surveiller l'état d'un manager de MQ Series

## *4.3 CTCHKMQMSG, Vérifier le nombre de messages dans MQ Series*

Nouvelle commande permettant de générer une alerte s'il y a trop de messages en attente dans une file d'attente de MQ Series

#### *4.4 CTCHKLCLIP, Vérifier une adresse IP locale*

Nouvelle commande permettant de vérifier qu'une adresse IP locale (interne à la partition) est active.

#### *4.5 CTCHKIFSTX, Rechercher un texte dans un fichier de l'IFS*

Nouvelle commande permettant de rechercher un texte dans un fichier de l'IFS, et de générer une alerte si ce texte est trouvé, ou s'il n'est pas trouvé

#### *4.6 CTCHKWEBSV, Surveiller les services web*

Nouvelle commande permettant de vérifier qu'un ou plusieurs services web sont actifs.

#### *4.7 CTCHKSYSST, Contrôle du nombre de travaux actifs*

Le nouveau paramètre NBACTJOBS de la commande permet maintenant de contrôler le nombre de travaux actifs

#### *4.8 Nouvel exemple de sonde spécifique EXAMPLE04*

Un nouveau source EXAMPLE04 est fourni. Il donne un exemple de programme SQLRPGLE dans lequel une requête SQL est utilisée pour effectuer un contrôle spécifique.

## *4.9 CTWRKMSG, Ajout d'une option 10*

Ajout d'une option 10 permettant de faire un test du scénario

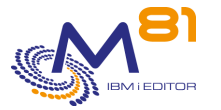

# *4.10 CTCHKJOB, Ajout du contrôle du nombre de threads*

Nouveau paramètre THREAD permettant d'indiquer le nombre maximal de threads autorisé.

# *4.11 PRTG, Nouvelle méthode proposée pour afficher les alertes*

Ajout dans la documentation d'une autre méthode permettant d'afficher les alertes de façon différente. Un nouveau fichier .ovl est livré avec Control for i.

## *4.12 CTCHKJOBCUM, Contrôle des travaux de M3 sur une longue période*

Pour le logiciel M3, une nouvelle option permet de cumuler les données des travaux sur une longue période pour permettre de contrôler leur durée et leur niveau d'activité.

### *4.13 Correction de plusieurs bugs mineurs*

CTWRKMSG, Erreur lors de la copie d'un scénario

CTCHKMSGQ, Alerte générée si un message trouvé dans une MSGQ n'existe pas dans le fichier message CTCHKMSGQ, Erreur dans certains cas avec des ID message génériques

Commandes non compatibles avec les threads, redémarrage automatique de l'agent après 50 000 commandes. CTCHKDSK, Prise en compte de l'erreur SQL0462

CTCHKMMXDG, Clarification de la documentation pour le Threshold

# *5 Détail des modifications apportées au 20/07/2022*

Version de la Documentation = 3.18

#### *5.1 Ajout de données étendues dans plusieurs commandes*

Certains serveurs de monitoring permettent d'afficher des données étendues, qui permettent d'avoir des informations supplémentaires pour chaque service. Les commandes suivantes ont été modifiées pour ajouter des informations :

- CTCHKLOG
- **CTCHKJRN**
- **CTCHKPRB**

Des données étendues seront ajoutées à d'autres commandes à l'avenir sans que ce ne soit indiqué dans ce document.

# *5.2 Commande CTCHKJOBDU, vérification de l'état du travail*

Le nouveau paramètre JOBSTS permet d'indiquer un état de travail. Si cette valeur est indiquée, la commande génèrera une alerte si le travail est resté dans cet état pendant la durée indiquée en warning ou critique.

# *6 Détail des modifications apportées au 06/06/2022*

Version de la Documentation = 3.17

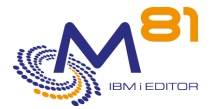

## *6.1 Sauvegarde / restauration des paramètres*

Les nouvelles commandes CTSAVCFG et CTRSTCFG permettent de sauvegarde la configuration du produit Control for i contenue dans la partition, tet de la restaurer en totalité ou partiellement Cette commande ne sauvegarde pas les informations contenues dans le serveur de monitoring (Nagios, PRTG, …)

## *6.2 Contrôle de la taille du récepteur de journaux attaché*

La nouvelle commande CTCHKJRN permet de surveiller la taille et le nombre d'entrées du récepteur de journal actuellement attaché à un ou plusieurs journaux.

# *7 Détail des modifications apportées au 13/05/2022*

Version de la Documentation = 3.16

### *7.1 Activation/désactivation de services Nagios*

La nouvelle commande CTSNDCMD permet d'envoyer une commande au serveur Nagios ou équivalent pour activer ou désactiver un service. Cette fonction est disponible pour les serveurs similaires à Nagios uniquement. Elle n'est pas disponible pour PRTG ni Solarwinds par exemple.

Pour utiliser cette fonction, une initialisation est nécessaire. Consulter le chapitre « Envoi de commandes au serveur de Monitoring »

## *7.2 Données étendues dans les messages*

Certains serveurs de monitoring permettent d'afficher des données étendues, qui permettent d'avoir des informations supplémentaires pour chaque service. Control for i permet d'envoyer ces données étendues, elles seront ajoutées au fur et à mesure dans les messages générés par les commandes.

Le nouveau paramètre EXTINFO permet de retirer ces messages étendus pour les serveur de monitoring qui ne les supportent pas.

# *8 Détail des modifications apportées au 28/03/2022*

Version de la Documentation = 3.15

#### *8.1 Nouvelles commandes CTVLDALR et CTVLDLOG*

Ces 2 nouvelles commandes permettent de valider les erreurs dans le log du produit (CTVLDLOG) ou les alertes associées aux contrôles des messages (CTVLDALR). Cela donne la possibilité de valider les erreurs ou alertes à partir d'un programme utilisateur sans avoir besoin d'utiliser les commandes interactives CTDSPLOG ou CTDSPALR.

## *8.2 Nouvelle commande CTCHKUPTIM*

Cette nouvelle commande permet de vérifier depuis combien de temps la partition est active.

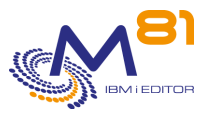

## *8.3 CTCHKBCH, Nom générique pour les travaux*

Il est maintenant possible d'indiquer des noms génériques pour les noms de travaux. Cela permet de vérifier la bonne exécution de plusieurs travaux batch dont le nom commence par les mêmes caractères, ou un travail dont la fin du nom change suivant le jour.

# *8.4 CTCHKMSGW et CTCHKLCKW, Ajout du paramètre JOB*

Le nouveau paramètre JOB permet d'indiquer la liste des travaux à surveiller. Seuls les travaux indiqués dans cette liste seront contrôlés. La valeur par défaut \*ALL permet de surveiller tous les travaux comme dans la version précédente.

# *8.5 CTCHKUSR, Contrôle de la durée de validité du mot de passe*

Cette commande permet maintenant de vérifier la durée de validité du mot de passe des utilisateurs. Le nombre de jours maximum avant de générer une alerte doit être indiqué dans le nouveau paramètre PWDDLY.

# *8.6 CTCHKMMXDG, Ajout du paramètre APYPRC*

Nouveau paramètre ajouté à cette commande permettant de surveiller que le processus d'application des modifications se passe correctement.

# *8.7 CTWRKMSG, Noms génériques possibles pour les travaux et utilisateurs*

Dans la définition d'un ID message à prendre en compte, il est maintenant possible d'utiliser des noms génériques pour indiquer un nom de travail ou un nom de profil utilisateur.

## *8.8 CTMENU, Modification de la disposition de certaines options*

Les menus de gestion des contrôles des messages et des bibliothèques ont été séparés dans 2 sous menus différents (options 13 et 14 du menu principal).

# *9 Détail des modifications apportées au 17/02/2022*

Version de la Documentation = 3.14

## *9.1 Nouvelle version du plugin*

Une nouvelle version du plugin est livrée. Cette version permet de comparer l'heure de la partition avec celle du serveur de monitoring avec la commande CTCHKTIM.

L'upgrade du plugin sur le serveur de monitoring n'est pas obligatoire tant que la commande CTCHKTIM n'est pas utilisée. L'ancienne version peut continuer à être utilisée.

**Pour PRTG,** il est recommandé d'upgrader le plugin car un bug a été corrigé en cas de valeur négative.

# *9.2 CTCHKTIM, Nouvelle commande de contrôle de l'heure*

Cette nouvelle commande permet de comparer l'heure de la partition à celle du serveur de monitoring.

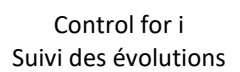

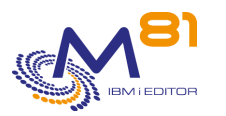

Elle nécessite que la nouvelle version du plugin soit installée sur le serveur de monitoring, et que le paramètre « -v V02 » soit utilisé lors de l'appel du plugin.

# *9.3 CTWRKMSG, Augmentation du nombre d'occurrence des actions*

Le nombre maximum d'occurrences des actions automatiques pour les messages est maintenant de 999 999 (au lieu de 999), avec la possibilité d'indiquer \*NOMAX. Cela permet de mettre en place des actions automatiques pour des messages générés en grand nombre par des travaux système, sur des partitions qui ne sont arrêtées que rarement.

# *9.4 CTWRKMSG, Comparaison d'un texte avec le second niveau des messages*

Dans la définition d'un ID message à surveiller, il est possible de rechercher un texte dans le message. Il est maintenant possible de comparer ce texte avec le second niveau (l'aide) du message.

# *9.5 CTWRKMSG, Renommage des groupes de définitions en scénario*

Les « groupes de définitions » de messages sont renommés en « scénarios », pour plus de clarté, et pour compatibilité avec l'ancien produit XOC d'AXWAY, que Control for i peut remplacer.

## *9.6 CTWRKMSG, Bug dans les actions automatiques*

Correction de 2 bugs dans la saisie des actions automatiques liées aux messages.

## *9.7 CTCHKMSGQ, Ajout de la liste des ID message*

En cas d'alerte, la liste des10 premiers ID messages a été ajoutée au retour de la commande CTCHKMSGQ.

# *9.8 CTWRKLIB, option \*NOCTL à la place de -1*

Si un élément ne doit pas être contrôlé dans la taille de bibliothèques, la saisie est maintenant de \*NOCTL à la place de -1, qui n'était ni pratique ni naturelle.

## *9.9 CTCHKOBJ, Nouvelle commande*

Cette nouvelle commande permet de vérifier qu'un objet existe, et de vérifier que sa taille ne dépasse pas une limite paramétrée.

# *9.10 CTCHKCERT, mot de passe non affiché*

Le paramètre contenant le mot de passe était affiché, et conservé dans les historiques de travaux. Il a été rendu invisible.

# *9.11 CTCHKDSK, modification des données de performances*

Un nouveau paramètre RETTYPE(\*PERFDATA) permet d'avoir un nouveau format de message comportant plus d'informations dans les données de performances.

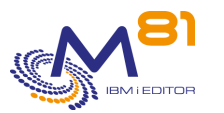

# *9.12 CTADDKEY, Ajout des clés à partir d'un fichier*

Pour les utilisateurs aillant un grand nombre de partitions, M81 peut fournir un fichier contenant les clés de licence pour toutes les partitions. Un nouveau paramètre de la commande CTADDKEY permet de lire la clé dans ce fichier.

## *9.13 Correction de plusieurs bugs mineurs*

Correction d'une erreur survenant quand le message d'alerte était très long PRTG, Correction du plugin quand il y a une valeur négative CTCHKDSK, Correction du calcul d'évolution de l'espace disque après la V7R3 CTDSPALR, La recherche d'un texte dans la liste des messages ne fonctionnait plus.

# *10 Détail des modifications apportées au 22/11/2021*

Version de la Documentation = 3.13

### *10.1 CTCHKPRB, Nouveau paramètre STATUS*

Ce nouveau paramètre permet de sélectionner le type de problème à prendre en compte par la commande.

## *10.2 CTCHKIFSNF, prise en compte de la casse du nom de fichier*

Le nouveau paramètre CASESEN permet de choisir si la casse utilisée dans le nom de fichier doit être respectée pour le contrôle.

# *10.3 CTCHKCERT, Contrôle de l'existence du certificat et ajout de détails*

Dans certains cas, aucune erreur n'était générée si le magasin de certificat n'existait pas. Ce point est corrigé. La liste détaillée des certificats arrivés à expiration est ajoutée dans l'historique du travail. Cela permet, en cas de dépassement de délais, d'utiliser la commande dans une session interactive pour obtenir des informations détaillées.

# *10.4 Redémarrage automatique s'il y a plus de 150 000 contrôles*

Le nombre de threads réalisés par le travail CTAGENT est limité à 200 000. Pour éviter que l'agent ne s'arrête, un redémarrage est réalisé automatiquement à partir de 150 000 threads (ou services déclenchés depuis Nagios). Le nouveau paramètre RESTART permet d'indiquer l'heure à laquelle le redémarrage a lieu.

## *10.5 Activation/désactivation de la collecte de données pour M3*

La nouvelle commande CTM3CHGCOL permet d'activer ou désactiver la collecte de données de M3. Cela permet d'éviter les messages d'erreur générés par l'extraction des données quand l GRID de M3 ou le ServerView sont arrêtés.

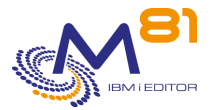

## *10.6 Modifications pour la commande CTCHKDSK*

Si l'ASP demandé n'existe pas, un message d'erreur critique est généré. A partir de la V7R3, il arrivait que la quantité totale d'espace disque soit incorrecte. Ce point est corrigé.

#### *10.7 Erreur avec les travaux PreStarted Jobs*

Dans certains cas, si un des travaux PJ (Prestarted Jobs) était suspendu ou arrêté, plus aucun contrôle réalisé avec les commandes incompatibles avec les threads n'était réalisé. Ce point est corrigé.

# *11 Détail des modifications apportées au 24/06/2021*

Version de la Documentation = 3.12

#### *11.1 iTera, 2 nouvelles commandes pour surveiller iTera*

Les commandes CTCHKITAST et CTCHKITADL permettent de surveiller la réplication par iTera. Elles se basent sur le monitoring interne fourni par le produit.

Les audits de iTera sont les même que Mimix. Il faut donc utiliser la commande CTCHKMMXAU pour surveiller les audits de iTera.

#### *11.2 Erreur dans la nouvelle version de PRTG*

A partir de la version 21.1.66 de PRTG, les messages contenant des données de performances sans unité ne sont plus acceptés (contrairement à ce que dit la documentation de PRTG) et génère une erreur d'interprétation du JSON.

Tous les messages de Control for i ont été vérifiés et/ou modifiés pour que toutes les données de performances aient une unité.

## *11.3 Contrôles de M3, Ajout de l'authentification*

La définition des serveurs de M3 dans la commande CTPARAM a été modifiée pour permettre d'indiquer les infos pour l'authentification sur le serveur GRID ou ServerView

# *12 Détail des modifications apportées au 25/03/2021*

Version de la Documentation = 3.11

## *12.1 CTWRKMSG, Possibilité d'analyser les messages de BRMS*

Dans le module d'analyse des messages, ajout de la possibilité d'analyser les messages de BRMS (commande DSPLOGBRM) en plus des 3 origines déjà existantes (\*MSGQ, \*JOBLOG et \*QHST) Disponible à partir de la V7R2 avec une PTF.

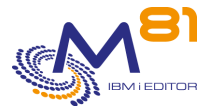

## *12.2 CTCHKBRM, Ajout du nom du dernier volume*

Le nom du dernier volume utilisé lors de la sauvegarde BRMS est ajouter dans le message en retour de la commande CTCHKBRM

### *12.3 CTCHKPING, Ajout des données Round Trip*

Ajout des informations Round Trip dans le message en retour de la commande CTCHKPING

## *12.4 Correction de plusieurs bugs mineurs*

- Interception du message MCH0601 par l'agent lors du démarrage
- Interception du message CPF4102 par le travail CTAUTO si un fichier QHSTxxxx est vide
- Correction des actions de type \*PGM2 dans les actions liées aux messages
- Code retour erroné dans le plugin de PRTG en mode message (pas en mode JSON)
- Mot clé PWDEXP(\*NO) lors de la création des profils utilisateurs pendant l'installation du produit
- CTCHKMMXDS, Prise en compte des valeurs très grandes

# *13 Détail des modifications apportées au 10/09/2020*

Version de la Documentation = 3.10

#### *13.1 Prise en compte des accents et caractères spéciaux*

Les accents et caractères spéciaux (£, #, …) n'étaient pas pris en charge correctement. Ce point est corrigé. Pour les utilisateurs Français, il n'est plus nécessaire lors de l'installation ou d'un changement de version de Control for i de changer de fichier message.

## *13.2 Ajout d'un paramètre dans les actions des MSGQ*

Dans la gestion des MSGQ, lors de la définition d'une action qui sera réalisée lorsqu'un message est reçu, le nouveau type \*PGM2 a été ajouté. Il envoie les mêmes informations que pour le type \*PGM, plus les données associées au message. Cela permet de réaliser des actions plus ciblées.

# *14 Détail des modifications apportées au 20/07/2020*

Nouvelle version de la Documentation = 3.09

#### *14.1 Nouvelle commande CTCHKSYSST, Etat du système*

Cette nouvelle commande permet de surveiller les informations fournies par la commande système WRKSYSSTS

# *14.2 Nouvelle commande CTCHKCFGST, Vérifier l'état de configuration*

Cette nouvelle commande permet de vérifier l'état des éléments de communications (lignes, contrôleurs et unité)

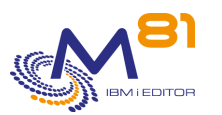

### *14.3 Modification des limites pour CTCHKCPU*

Le taux d'utilisation de CPU maximum était de 999 %. Cette valeur a été portée à 9 999 %

## *14.4 CTCHKMSGW/LCKW, Liste de noms de sous-systèmes passée de 10 à 100*

Pour les 2 commandes CTCHKMSGW et CTCHKLCKW, il est maintenant possible d'indiquer une liste de 100 noms de sous-systèmes à inclure ou à omettre, au lieu de 10 précédemment. Il est aussi possible d'indiquer des noms génériques.

# *14.5 CTCHKEDH, Permet le contrôle du retard et objets non synchrones sans vérifier si l'environnement est démarré*

Il est maintenant possible d'indiquer la valeur \*ANY pour le paramètre STATUS. Cela permet de vérifier s'il y a des retards de réplication importants, ou des objets non synchronisés, sans que l'environnement ne soit démarré.

### *14.6 CTCLEAR, Ajout de l'épuration de données statistiques*

L'épuration des statistiques de taille des bibliothèques et d'occupation disque sont ajoutés à la commande CTCLEAR

## *14.7 Plugin PRTG, prise en compte de valeurs décimales*

Le plugin spécifique pour PRTG ne prenait pas en compte les valeurs décimales dans les données de graphe. Il ne prenait en compte que la partie entière. Ce point est corrigé.

## *14.8 CTCHKIFSNB, Plusieurs ajouts à cette commande*

Il est maintenant possible de contrôler les fichiers contenus dans les sous-répertoires.

Il est aussi possible de contrôler l'âge des fichiers, et de générer une alerte si les fichiers contenus dans un répertoire (et ses sous-répertoires éventuellement) ont été créés il y a un certain temps. Cette durée peut être calculée en minutes, en heures ou en jours.

Les messages ont été modifiés pour ajouter des données de performances, ce qui permet de générer automatiquement des graphes dans Nagios.

# *15 Détail des modifications apportées au 29/05/2020*

Nouvelle version de la Documentation = 3.08

#### *15.1 Nouvelle commande CTCHKBRMDP*

Ajout de la nouvelle commande CTCHKBRMDP permettant de vérifier qu'une duplication de bande (DUPTAP) a été réalisé avec BRMS.

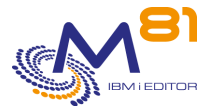

## *15.2 Nouvelle commande CTCHKCERT*

Ajout de la nouvelle commande CTCHKCERT permettant de vérifier la date de validité des certificats.

# *15.3 CTCHKJOBQ, Ajout de l'état des travaux*

Il est maintenant possible d'indiquer l'état des travaux (SCD, HLD, RLS) qui seront comptés.

## *15.4 CTCHKOUTQ, Prise en compte de l'état de l'OUTQ*

Un nouveau paramètre permet de contrôle l'état de l'OUTQ (RLS ou HLD), en plus de l'état des spoules.

## *15.5 Amélioration du processus de changement de version*

Le fonctionnement interne de la commande de restauration du produit CTRSTPRD a été amélioré pour éviter tout risque de perte de données pendant un changement de version.

## *15.6 Version limitée de Control for i disponible en V6R1*

Le produit Control for i peut maintenant être installé sur une partition en V6R1 avec quelques limitations par rapport au produit standard (à partir de la V7R1).

- Quelques commandes ne sont pas disponibles
- L'agent n'utilise pas les Threads

Une demande explicite doit être faite à M81 pour obtenir cette version.

Les nouvelles fonctionnalités ne seront pas disponibles dans cette version.

# *16 Détail des modifications apportées au 30/03/2020*

Nouvelle version de la Documentation = 3.07

#### *16.1 Nouvelle commande CTCHKJOBDU*

Ajout de la nouvelle commande CTCHKJOBDU permettant de générer une alerte si des travaux sont actifs depuis trop longtemps.

# *16.2 Commande CTCHKBRMEX, Ajout de l'emplacement*

Le nom de l'emplacement des volumes a été ajouté à cette commande. Cela permet de vérifier le nombre de volumes expirés pour une classe, et à un emplacement particulier.

## *16.3 Nouvelle commande CTCHKBRMFC*

Ajout de la nouvelle commande CTCHKBRMFC permettant de vérifier l'état dans lequel se trouve la fonction FlashCopy dans BRMS. Cette option fait partie de l'option Network de BRMS, et est utilisée quand des sauvegardes sont réalisées avec BRMS en créant un « clone » des disques par FlashCopy ou Snapshot. Par exemple avec le produit Flash for i.

# *16.4 Commande CTCHKOUTQ, ajout de l'état des spoules*

Il est maintenant possible d'indiquer l'état des spoules (RDY, HLD, SAV, …) qui seront comptés.

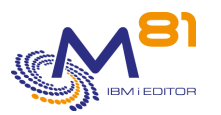

## *16.5 Commande CTM3CHKBCH, Ajout d'une liste d'utilisateurs*

Il est maintenant possible de sélectionner entre 1 et 10 utilisateurs sous lequel les travaux ont été exécutés.

 Control for i Suivi des évolutions

# *16.6 Commande CTM3GETJOB, prise en compte de plusieurs versions du GRID*

Suivant la version de M3 ou du Grid, la liste des informations n'est pas la même. Plusieurs versions sont maintenant prises en compte.

## *16.7 Données de performances dans Nagios*

Suite à une modifications dans la release précédente, les données de performances n'étaient plus disponibles dans Nagios.

Ce point a été rétabli.

### *16.8 Correction de quelques bugs mineurs*

CTCHKLCKW, Correction d'un bug qui prenait en compte les tâches système.

CTCHKDSK, Prise en compte des espaces disques de plus de 10 To

CTDSPLIB, Ajout de cette commande dans les menus

CTWRKMSG, La recherche d'un texte dans un message était dépendante de la casse (Majuscule/minuscule). Ce n'est plus le cas.

Paramètre IPLIST, Le contrôle de la liste des serveur Nagios autorisés ne fonctionnait pas correctement.

# *17 Détail des modifications apportées au 17/09/2019*

Nouvelle version de la Documentation = 3.06

## *17.1 Support de Zabbix et PRTG*

2 nouveaux plugins sont livrés pour supporter les outils de monitoring Zabbix (qui fonctionne de façon légèrement différente par rapport à Nagios) et PRTG (sous Windows).

#### *17.2 Nouvel état Unknown en cas d'erreur de communication*

Un nouveau paramètre dans le plugin permet d'obtenir un état Unknown au lieu de Critique dans Nagios en cas de problème réseau, ou de non réponse de l'agent.

## *17.3 Nouveau module de contrôle de la taille des bibliothèques*

Un nouveau module permet de contrôler la taille des bibliothèques, et de suivre leur évolution. La commande CTWRKLIB permet de saisir la liste des bibliothèques à contrôler ainsi que les limites de taille et de nombre d'objets à partir desquelles une alerte sera générée, et le taux d'évolution maximum. La collecte de la taille des bibliothèques et du nombre d'objets est réalisée automatiquement (programmé dans les actions (commande CTPARAM) tous les jours.

La commande CTDSPLIB permet de voir les données collectées ainsi que leur historique.

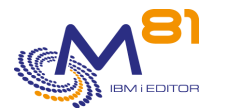

Les commandes CTCHKLIBSZ et CTCHKLIBEV peuvent être ajoutées dans les contrôles Nagios pour générer une alerte en cas de dépassement des valeurs limites définies.

# *18 Détail des modifications apportées au 31/05/2019*

Nouvelle version de la Documentation = 3.05

### *18.1 Consommation CPU très élevée pour l'Agent*

Correction du fait que dans certains cas, lors du démarrage du sous système CONTROL4I, l'agent (travail CTAGENT) bouclait et consommait beaucoup de CPU.

## *18.2 Nouvelle commande CTWRKMSG pour gérer les définitions de contrôle des messages*

La commande CTWRKMSG permet de définir les contrôles à effectuer sur les MSGQ, QHST et JOBLOG. Cette définition était réalisée avant avec la commande CTPARAM, puis sélection du paramètre CTCHKMSGQ.

## *18.3 Contrôle des messages de l'historique du système*

Il est maintenant possible de générer des alertes basées sur les messages présents dans l'historique du système (DSPLOG ou QHST). Ces alertes sont gérées avec la même méthode que pour les MSGQ, avec les commandes CTWRKMSG et CTCKMSGQ.

# *18.4 Possibilité d'activer/désactiver les contrôles pour un groupe de messages*

La nouvelle commande CTCHGMSGST permet d'activer ou désactiver les contrôles pour une définition de contrôle de messages. Elle permet donc d'activer l'analyse des messages via une commande en plus de la modification via la commande CTWRKMSG.

## *18.5 Correction d'un bug pour la commande CTCHKBRMEX*

Le contrôle du nombre de bandes disponibles pour BRMS ne fonctionnait pas.

## *18.6 Traitement différent pour les contrôles MIMIX*

Les contrôles de MIMIX ne sont pas compatibles avec les Threads. Dans certains cas, si 2 commandes de contrôle des DataGroup étaient exécutées en même temps dans 2 threads différents, cela arrêtait l'agent. Ces contrôles sont maintenant réalisés par des travaux à part.

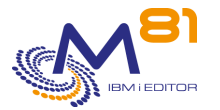

#### *18.7 Choix des états provocant une alerte dans les audits de Mimix*

Les audits de Mimix peuvent être dans 14 états différents. Il est maintenant possible avec la commande CTPARAM puis CTCHKMMXAU de choisir pour chaque état si c'est une condition normale ou une erreur.

#### *18.8 Correction de quelques bugs mineurs*

Concerne les commandes suivantes :

- **CTCHKBCH**
- **CTCHKSBS**
- CTM3HSTSTS

# *19 Détail des modifications apportées au 12/12/2018*

Nouvelle version de la Documentation = 3.04

#### *19.1 Nouvelle fonction de réponse automatique aux messages*

La prise en compte des MSGQ permet maintenant de faire une réponse automatique aux messages.

#### *19.2 Nouvelle solution permettant d'éviter les problèmes d'accents*

Il arrive fréquemment que les messages apparaissent dans Nagios avec des dessins ou signes à la place des caractères accentués.

Les messages du produit peuvent maintenant être remplacés par des messages sans accents, rendant l'ensemble plus lisible.

#### *19.3 Modification dans la documentation*

Ajout d'un chapitre expliquant comment initialiser les extractions au format JSON (concerne les contrôles M3)

#### *19.4 Correction de quelques bugs mineurs*

# *20 Détail des modifications apportées au 29/10/2018*

Nouvelle version du produit = 3 Nouvelle version de la Documentation = 3.03

#### *20.1 Nouvelle version du produit : V03*

Nouvelle version de la Documentation = 3.03 Consulter le mémo spécifique pour installer le produit à partir de la version 1. Le changement de version à partir de la version 2 se fait sans considérations particulières.

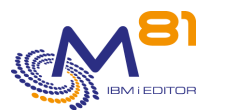

#### *20.2 Pas de modification du plugin*

Le plugin à installer sur le serveur Nagios n'a pas été modifié dans cette version. Il n'est pas nécessaire de le mettre à jour. Le plugin utilisé en version 2 peut continuer à être utilisé.

#### *20.3 Nouveaux menus*

Les menus accessibles avec la commande CTMENU ont été modifiés, avec de nouveaux sous-menus, pour refléter les nouvelles commandes disponibles.

#### *20.4 Nouveau module de surveillance des MSGQ et JOBLOG*

Un nouveau module permet de contrôler le contenu des Files d'attente de massages (MSGQ), ou de l'historique d'un travail actif (JOBLOG)

La saisie des MSGQ et des définitions de messages à prendre en compte se fait via la commande CTPARAM. La nouvelle commande CTCHKMSGQ permet de contrôler le nombre de messages ayant générés une alerte. La nouvelle commande CTDSPALR permet de voir la liste des alertes, et de les valider.

Il est aussi possible d'analyser l'historique d'un travail actif, et de rechercher des messages dans sa JOBLOG.

## *20.5 Nouvelle commande CTCHKIFSNF*

La nouvelle commande CTCHKIFSNF permet de vérifier le nombre de fichiers dans un répertoire de l'IFS, et d'envoyer une alerte si ce nombre est trop petit ou trop grand.

Il est possible de sélectionner les noms des fichiers à compter en indiquant un nom générique.

#### *20.6 Nouvelle commande CTCHKOUTQ*

La nouvelle commande CTCHKOUTQ permet de surveiller le nombre de spoules contenus dans une file d'attente en sortie.

#### *20.7 Nouvelle commande CTCHKDTAQ*

La nouvelle commande CTCHKDTAQ permet de surveiller le nombre d'entrées contenues dans une Data Queue.

#### *20.8 Nouvelles commandes permettant de surveiller M3*

Prise en compte du format JSON utilisé pour la dernière version du GRID. Ajout d'un paramètre permettant d'activer/désactiver les extractions automatiques en provenance du GRID De nouvelles commandes permettent de surveiller le logiciel M3 (MOVEX). Elles se basent sur les données fournies par le server View, et par le serveur GRID de M3. Ces commandes sont compatibles avec M3 version 13.

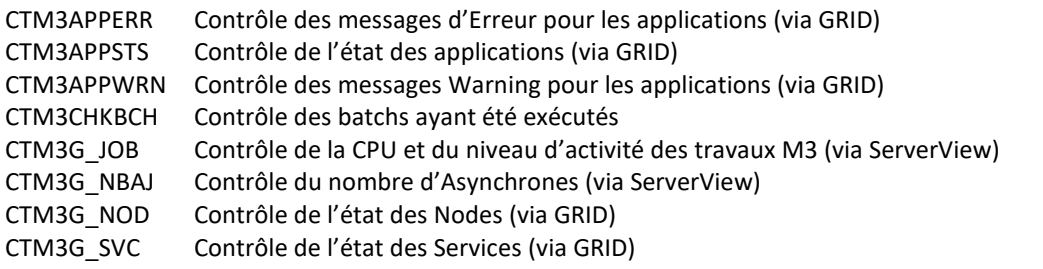

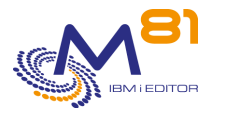

 Control for i Suivi des évolutions

CTM3HSTSTS Contrôle de l'état des Hosts (via GRID) CTM3JOBQ Contrôle du nombre de travaux en JOBQ CTM3JOBSTS Contrôle de l'état des travaux (Via ServerView)

## *20.9 Contrôles de MIMIX*

Ajout de la commande CTCHKMMXAU pour contrôler les audits de Mimix Amélioration du fonctionnement de la commande CTCHKMMXDG

## *20.10 CTCHKDTAA, Le contenu de la DTAARA et affiché en retour*

Si le contenu de la Data area testée est différent de celui attendu (et passé en paramètre à la commande CTCHKDTAA), le message résultant retourne maintenant le contenu de la Data area.

## *20.11 CTDSPLOG et CTDSPSLOG, affichage du second niveau des messages*

Ces 2 commandes affichent des listes de messages. L'option 5 permet de voir le détail des messages. Les commandes ont été modifiées pour voir le second niveau du message, sur le même modèle que la commande système DSPLOG, ou DSPMSG.

#### *20.12 Possibilité de saisir plusieurs clés de licence*

Il est maintenant possible d'entrer jusqu'à 6 clés de licence pour produit Control for i. cela permet par exemple, sur une partition de production, de saisir la clé pour la partition de production, et pour une partition de secours. Il ne sera donc plus nécessaire de saisir la clé lors d'une bascule. La première clé valide (sur les 6 maximum saisies) est acceptée par les commandes.

Les commandes CTADDKEY et CTWRKKEY permettent de choisir dans quel ordre les clés seront contrôlées.

## *20.13 Choix de la langue d'installation obligatoire*

Lors de l'installation du produit, ou d'un changement de version, le choix de la langue d'installation est obligatoire (Français ou Anglais)

## *20.14 Consommation CPU très élevée pour l'Agent*

Correction du fait que dans certains cas, lors du démarrage du sous système CONTROL4I, l'agent (travail CTAGENT) bouclait et consommait beaucoup de CPU.

#### *20.15 Correction de plusieurs disfonctionnement mineurs.*

*21 Détail des modifications apportées au 6/02/2018* 

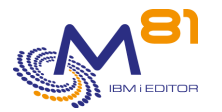

Nouvelle version de la Documentation = 2.05

# *21.1 Correction d'un bug dans l'extraction automatique du Log système*

Dans le travail CTAUTO, le Log du système est extrait à intervalles régulier. Il arrivait que ce travail se mette en erreur pour cause de fichier en cours d'utilisation (par la sauvegarde par exemple). Ce point a été corrigé

#### *21.2 Prise en compte de la valeur système QHSTLOGSIZ = \*DAILY*

La valeur système QHSTLOGSIZ peut avoir comme valeur \*DAILY, qui signifie un nombre maximum de 10 000 000 enregistrements par jours dans les fichiers QHST. L'extraction des messages par le travail CTAUTO a été adaptée pour supporter cette limite.

#### *21.3 CTCHKBRM, Ajout du nombre de sauvegarde mal terminées*

La commande CTCHKBRM indiquait le nombre de sauvegardes bien terminées avec BRMS. Le nombre de sauvegardes terminées en erreur a été ajouté au message en résultat

## *21.4 CTCHKCPU et CTCHKSBS, modification des noms admis*

Pour ces 2 commandes, les noms de travaux ou de sous-systèmes ne pouvais pas contenir le signe \_, alors que le système le permet. Ce point a été corrigé.

## *21.5 CTADDLOG, Ajout de la possibilité d'envoi de message dans la Joblog*

Cette commande ajoute un message dans l'historique du produit (visible via la commande CTDSPLOG). Un nouveau paramètre de la commande permet d'ajouter ce message dans l'historique du travail.

#### *21.6 Modification du texte de quelques messages*

Le texte des messages suivants a été modifié, pour corriger un bug, ou améliorer la compréhension. CTL1171, CTL1123, CTL1012, CTL1013, CTL5012, CTL5013, CTL1161, CTL2162, CTL3162.

# *22 Détail des modifications apportées au 4/08/2017*

Nouvelle version de la Documentation = 2.03

#### *22.1 Ajout de 2 nouveaux contrôles pour BRMS*

2 nouvelles commandes de contrôle sont disponibles pour surveiller BRMS : CTCHKBRM, permet de vérifier que les sauvegardes avec BRMS ont bien été réalisées.

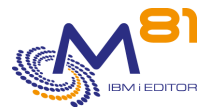

CTCHKBRMEX, permet de vérifier qu'il y a suffisamment de cartouches expirées pour réaliser la sauvegarde.

#### *22.2 Ajout de 3 nouveaux contrôles pour MIMIX*

2 nouvelles commandes de contrôle sont disponibles pour surveiller la réplication avec MIMIX : CTCHKMMXAG, permet de connaitre l'état d'un « Application Group » CTCHKMMXDG, permet de vérifier que toutes les fonctions d'un « Data Group » sont bien actives CTCHKMMXDS, Permet de vérifier qu'il n'y a pas d'erreurs de réplication pour un « Data Group »

#### *22.3 Erreurs lors de la sauvegarde de la bibliothèque CTL4I*

Dans certains cas, pendant la sauvegarde de la bibliothèque CTL4I, des messages d'erreur étaient générés, ou le travail CT\_AUTO s'arrêtait anormalement. Ce problème a été corrigé

#### *22.4 Création automatique du profil CTL4I lors de l'installation*

Lors de l'installation du produit, le profil CTL4I n'était pas créé automatiquement, alors qu'il est utilisé par la suite pour les travaux automatiques. Ce problème est résolu.

### *22.5 Correction d'un bug de l'Agent*

Dans certains cas très rares, l'agent (travail CT\_AGENT) se terminait en erreur, et plus aucune information n'était renvoyée au Nagios. Il fallait redémarrer l'agent. Il s'agissait d'une erreur dans la gestion des Thread. Ce problème est corrigé.

## *22.6 Modification du fonctionnement de l'Agent*

Les commandes de contrôle envoyées par Nagios sont exécutées par l'agent dans des threads. Or, certaines commandes ne sont pas compatibles avec la technique des threads.

Le fonctionnement du produit a été modifié pour permettre d'exécuter ces commandes par un autre travail. La liste de ces commandes doit être indiquée dans le nouveau paramètre COMMAND.

# *23 Détail des modifications apportées au 04/01/2017*

#### *23.1 Nouvelle version du produit : V02*

Cette version inclue des modifications majeures du produit Nouvelle version de la Documentation = 2.01 Consulter le mémo spécifique pour changer de la version 1 à la version 2.

#### *23.2 Nouveau mode de fonctionnement de l'agent*

Dans la version 1, un travail était soumis sur la partition IBM i pour chaque contrôle demandé par Nagios. Cela avait pour résultat de rendre le DSPLOG très difficile à lire.

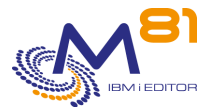

Dans la Version 2, l'agent IBM i utilise la technologie des threads pour réaliser les contrôles. Il n'y a donc plus de travaux soumis.

## *23.3 Nouvelle version du Plugin Nagios*

Le plugin à installer sur le serveur Nagios a été réécrit. Il ne nécessite plus que ssl soit installé sur le serveur.

# *23.4 Nouvelle commande CTCHKDSK : Vérif du taux d'occupation disque*

Cette nouvelle commande permet de vérifier le taux d'occupation disque de la partition

## *23.5 Nouvelle commande CTCHKCPU : Vérif de l'utilisation de la CPU*

Cette nouvelle commande permet de vérifier le taux d'utilisation de la CPU du système, ou d'une liste de sous systèmes, ou d'une liste de travaux.

# *23.6 Modification du mode de paramétrage*

Le port à utiliser entre Nagios et l'agent IBM i est par défaut 7357. Celui-ci peut être modifié via la commande CTPARAM sur la partition IBM i, et via le fichier check\_Control4i\_config sur le serveur Linux. De même, la liste des adresses IP auxquelles l'agent sera autorisé à répondre peut être modifiée via la commande CTPARAM.

# *23.7 Epuration des données internes*

La commande CTCLEAR permet d'épurer les données internes du produit. Elle doit être exécutée régulièrement (tous les jours par exemple)

# *23.8 Ajout de travaux automatique*

Il est maintenant possible de planifier des travaux automatiques, par exemple pour réaliser les épurations internes. La liste des travaux et leur paramétrage est accessible via la commande CTPARM, paramètre ACTIONS.

Une action est livrée avec le produit, et permet de réaliser les épurations (commande CTCLEAR) automatiquement.

# *23.9 Réduction des droits du profil CTL4IOWN*

Ce profil, qui est propriétaire des objets de Control4i, avait des droits spéciaux. Ceux-ci ont été retirés car ils ne sont pas nécessaires.

# *23.10 Création automatique du profil CONTROL4I*

Le profil CONTROL4I est utilisé par les l'agent. Il est maintenant créé automatiquement lors de l'installation (sans mot de passe).

# *23.11 Ajout du paramètre DELAY pour la commande CTENDSBS*

Le paramètre DELAY permet d'indiquer le temps maximum d'arrêt du sous système CONTROL4I.

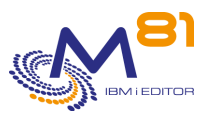

## *23.12 Ajout d'un menu accessible via CTMENU*

Le menu accessible avec la commande CTMENU ou GO CTMENU permet d'accéder aux commandes de gestion du produit, et d'avoir la liste de toutes les commandes de contrôle.

# *23.13 Correction de plusieurs problèmes*

- La commande CTCHKEDH se plantait si la bibliothèque PMEDH n'est pas présente sur la partition
- De fausses alertes étaient générées par la commande CTCHKEDH si plusieurs contrôles avaient lieux simultanément.
- La commande CTCHKSBS envoyait une alerte dans tous les cas si le paramètre NBJOB était utilisé.
- Pour toutes les commandes qui créent un objet temporaire, cet objet est supprimé en fin de traitement pour éviter de surcharger la bibliothèque QRPLOBJ
- Réponse par défaut aux messages d'erreurs dans le travail CTAGENT